# Visual Basic pour Applications

Les objets courants de la suite Office – Microsoft Excel

# Romain Tavenard Kévin Huguenin

Romain.Tavenard@irisa.fr

Kevin.Huguenin@gmail.com

1er Octobre 2007

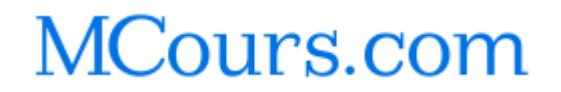

<span id="page-0-0"></span>

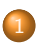

#### 1 [Les objets courants de MS Excel](#page-2-0)

- [Liste des objets courants](#page-2-0)
- [L'objet](#page-5-0) Range
- Les objets Chart et [ChartObject](#page-15-0)
- L'objet [WorkSheet](#page-20-0)
- L'objet [WorkBook](#page-24-0)
- L'objet [Application](#page-28-0)

 $\overline{AB}$   $\rightarrow$   $\Omega$  $\Omega$ 

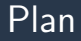

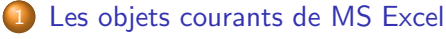

- [Liste des objets courants](#page-2-0)
- [L'objet](#page-5-0) Range
- Les objets Chart et [ChartObject](#page-15-0)
- L'objet [WorkSheet](#page-20-0)
- L'objet [WorkBook](#page-24-0)
- <span id="page-2-0"></span>L'objet [Application](#page-28-0)

# Liste des objets courants

Voici une liste des objets que nous allons être amenés à manipuler sous MS Excel :

- Application ;
- WorkBook ;
- WorkSheet ;
- Chart ;
- ChartObject ;
- Range.

∢ <del>@</del> ▶ の Q Q

# Trouver la liste des propriétés/méthodes accessibles

Pour obtenir la liste des propriétés et méthodes disponibles pour un objet, entrez dans un éditeur : nomDeMonInstance. et une boîte de dialogue apparaîtra :

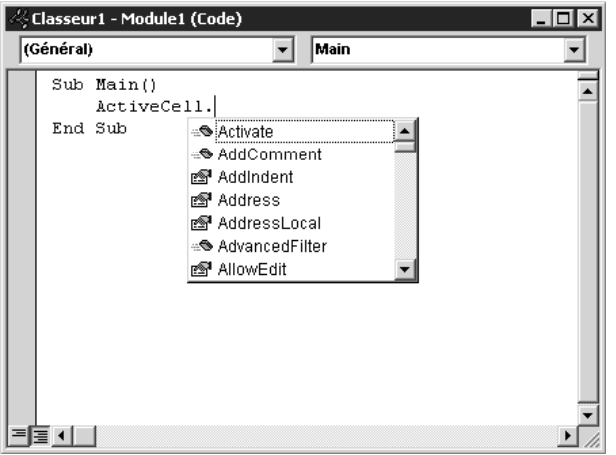

∢†⊞ ▶ ◆○ Q ∧

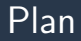

### 1 [Les objets courants de MS Excel](#page-2-0)

• [Liste des objets courants](#page-2-0)

#### [L'objet](#page-5-0) Range

- Les objets Chart et [ChartObject](#page-15-0)
- L'objet [WorkSheet](#page-20-0)
- L'objet [WorkBook](#page-24-0)
- L'objet [Application](#page-28-0)

<span id="page-5-0"></span> $\overline{AB}$   $\rightarrow$   $\Omega$  $\Omega$ 

# Plages et cellules

## L'objet Range permet de manipuler des cellules et des plages de cellules.

# Cellule active

À tout moment, dans MS Excel, une instance de l'objet Range est définie : ActiveCell

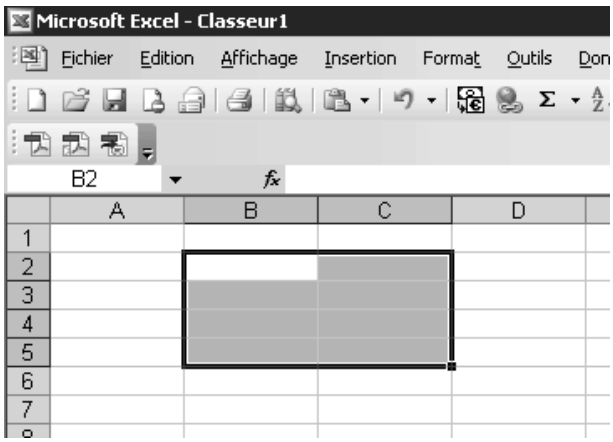

# Constructeurs associés aux objets Range

Il existe deux possibilités pour "construire" un objet Range, selon le format utilisé ·

```
Range("A1")
Range("A1", "C10")
Range("A1:C10")
```

```
ou
```

```
Cells(1,1)Range(Cells(1,1),Cells(10,3))
```
# MCours.com

 $\overline{AB}$   $\rightarrow$   $\Omega$   $\Omega$ 

# Atteindre la valeur d'une cellule

Une propriété toute naturelle d'une cellule est la valeur qui y est stockée, cette propriété a pour nom Value.

Ainsi, pour obtenir la valeur contenue dans la cellule active, on utilisera ActiveCell.Value

# Accéder à la sélection actuelle

La sélection actuelle est une propriété de l'objet Application, que nous verrons plus tard.

Cette propriété a pour nom Selection.

# Accéder à la plage entourant la cellule active

Une autre propriété très importante de l'objet Range est la plage entourant la cellule considérée : CurrentRegion.

Ainsi, pour accéder à la plage entourant la cellule active, on utilisera ActiveCell.CurrentRegion

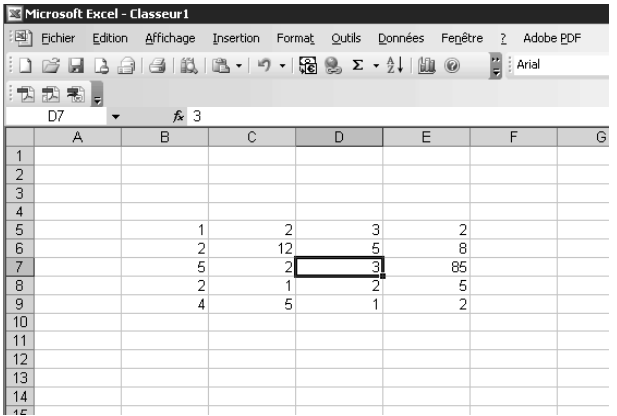

# Autres propriétés utiles

- Address (attention au format ! x1A1 vs x1R1C1);
- Column, Row ;
- ColumnWidth, RowHeight ;
- Formula, FormulaLocal ;
- Offset, Resize ;
- etc.

# Méthodes utiles

- Select ;
- Clear, ClearContents, ClearFormat ;
- Insert, Delete ;
- Sort ;
- AutoFill ;
- etc.

◆個→のQで

# Exemples d'utilisation de l'objet Range

- déplacer la cellule active;
- déplacer le contenu de la cellule active;
- déplacer la sélection active;
- déplacer le contenu de la sélection active ;
- $\bullet$  sélectionner le tableau dont fait partie la cellule A10 ;
- sélectionner le tableau dont fait partie la cellule R10C1 ;
- remplir les cases vides d'un tableau avec la valeur 0.

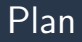

### 1 [Les objets courants de MS Excel](#page-2-0)

- [Liste des objets courants](#page-2-0)
- [L'objet](#page-5-0) Range

#### Les objets Chart et [ChartObject](#page-15-0)

- L'objet [WorkSheet](#page-20-0)
- L'objet [WorkBook](#page-24-0)
- L'objet [Application](#page-28-0)

<span id="page-15-0"></span> $\overline{AB}$   $\rightarrow$   $\Omega$   $\Omega$ 

# Graphiques et feuilles graphiques

L'objet Chart permet de manipuler des feuilles graphiques.

L'objet ChartObject permet de manipuler des graphiques incorporés aux feuilles de travail.

# Collections existantes

- Charts ;
- ChartObjects.

**◆日→つく◇** 

# Propriétés utiles

- HasAxis ;
- HasTiTle ;
- HasLegend ;
- DisplayBlanksAs;
- SeriesCollection;
- Axis ;
- Legend ;
- etc.

◆個→のQで

# Méthodes utiles

- Export ;
- Location ;
- SetSourceData;
- etc.

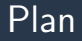

### 1 [Les objets courants de MS Excel](#page-2-0)

- [Liste des objets courants](#page-2-0)
- [L'objet](#page-5-0) Range
- Les objets Chart et [ChartObject](#page-15-0)
- L'objet [WorkSheet](#page-20-0)
- L'objet [WorkBook](#page-24-0)
- L'objet [Application](#page-28-0)

<span id="page-20-0"></span> $\overline{AB}$   $\rightarrow$   $\Omega$  $\Omega$ 

# Feuilles de calcul

L'objet WorkSheet permet de manipuler des feuilles de calcul.

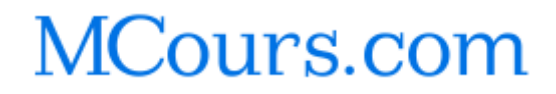

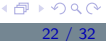

# Collection existante

- WorkSheets :
	- Add ;
	- Copy ;
	- Move;
	- Delete.

# Propriétés et méthodes utiles

#### • Propriétés :

- Name ;
- Visible;
- etc.
- Méthodes :
	- Select ;
	- Copy ;
	- Move ;
	- Delete ;
	- etc.

 $\leftarrow$   $\oplus$   $\rightarrow$   $\circ$   $\circ$ 

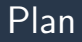

### 1 [Les objets courants de MS Excel](#page-2-0)

- [Liste des objets courants](#page-2-0)
- [L'objet](#page-5-0) Range
- Les objets Chart et [ChartObject](#page-15-0)
- L'objet [WorkSheet](#page-20-0)
- L'objet [WorkBook](#page-24-0)
- L'objet [Application](#page-28-0)

<span id="page-24-0"></span> $\overline{AB}$   $\rightarrow$   $\Omega$  $\Omega$ 

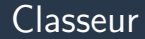

L'objet WorkBook permet de manipuler des classeurs. Une instance de cet objet existe à chaque instant dans MS Excel : ActiveWorkBook.

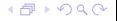

# Collection existante

- WorkBooks :
	- Add ;
	- Close ;
	- Open ;
	- OpenText.

# Propriétés et méthodes utiles

- Propriétés :
	- ActiveChart;
	- ActiveSheet;
	- Charts ;
	- ActiveSheet;
	- FullName;
	- Password;
	- Sheets ;
	- WorkSheets;
	- etc.
- Méthodes :
	- Activate;
	- Close ;
	- PrintOut;
	- Protect / UnProtect;
	- Save / SaveAs;
	- etc.

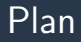

### 1 [Les objets courants de MS Excel](#page-2-0)

- [Liste des objets courants](#page-2-0)
- [L'objet](#page-5-0) Range
- Les objets Chart et [ChartObject](#page-15-0)
- L'objet [WorkSheet](#page-20-0)
- L'objet [WorkBook](#page-24-0)
- <span id="page-28-0"></span>L'objet [Application](#page-28-0)

L'objet Application permet de spécifier des paramètres et d'effectuer des actions au niveau de l'application MS Excel. Une instance de cet objet existe à chaque instant dans MS Excel, elle est nommée ...Application.

 $\overline{AB}$   $\rightarrow$   $\Omega$   $\Omega$ 

# Propriétés et méthodes utiles

- Propriétés :
	- ReferenceStyle;
	- etc.
- Méthodes :
	- FileSearch;
	- Intersect;
	- Union ;
	- etc.

**◆日→つく◇** 

# Où télécharger ce cours ?

 $\overrightarrow{A}$  l'adresse suivante : http ://www.irisa.fr/texmex/people/tavenard/cours/vba.html

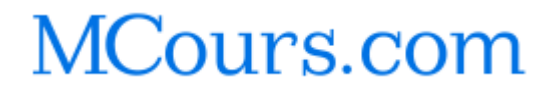

<span id="page-31-0"></span>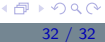